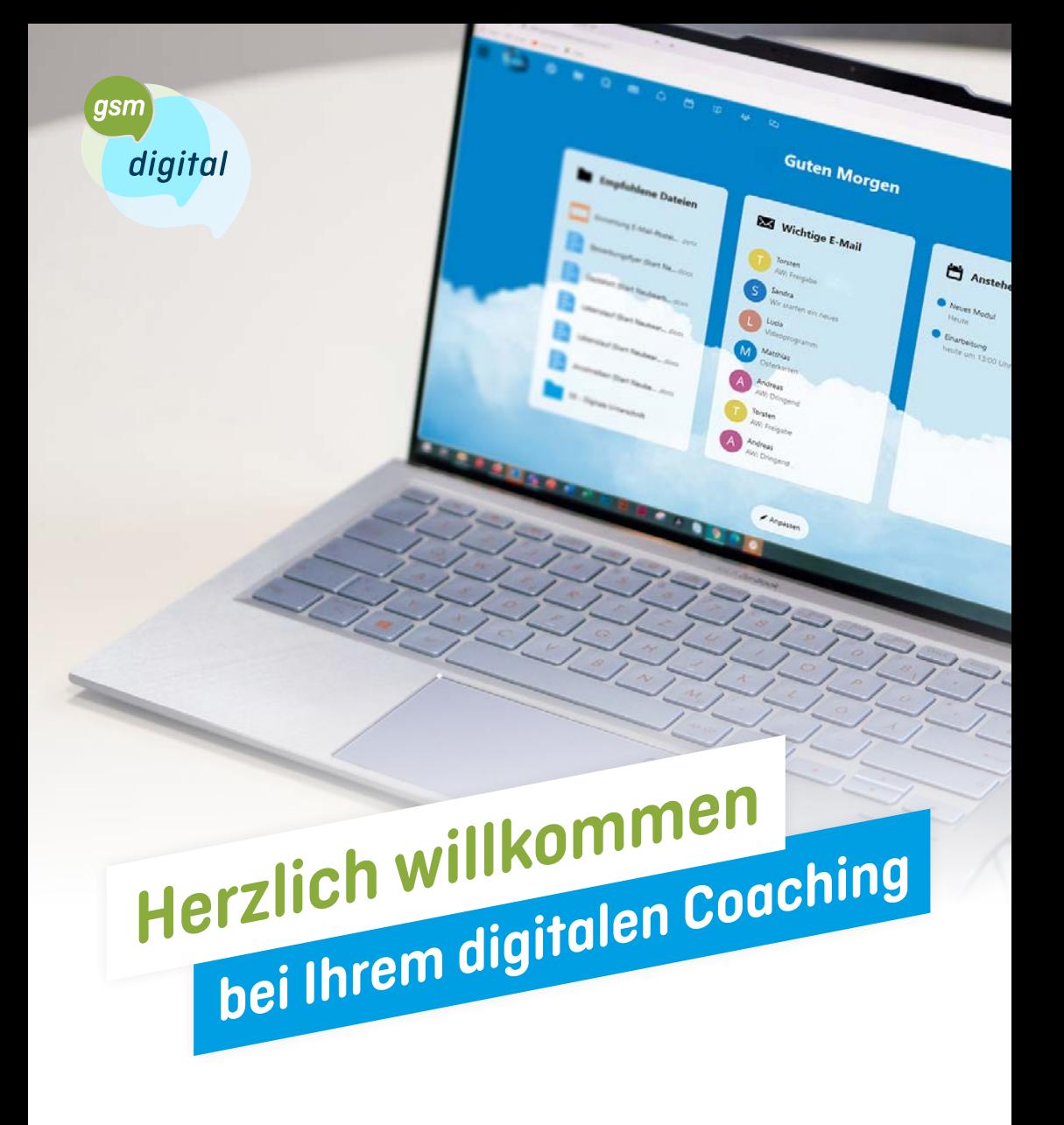

Kurzanleitung

Alles, was Sie wissen müssen.

## Kurzanleitung

Bei dem ersten Termin mit Ihrem Coach oder Ihrer Coachin werden Sie telefonisch durch den Aufbau und die Installation der Geräte geleitet.

## Lieferinhalt:

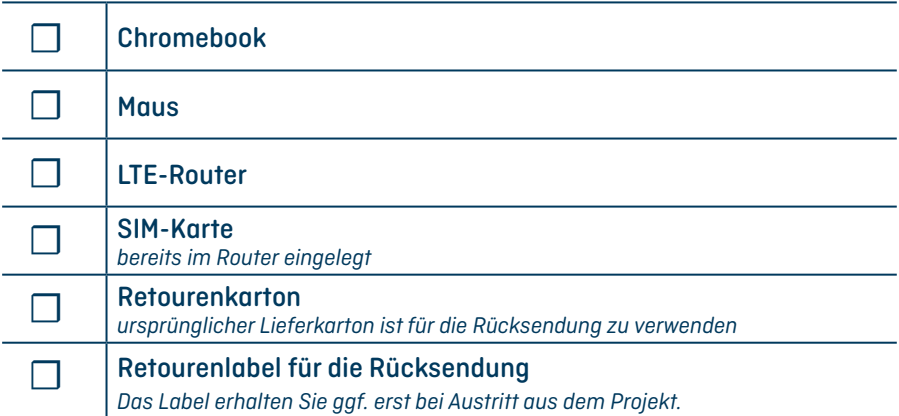

## Schnellstart:

- 1. Stecken Sie die Antennen a in den LTE-Router ein (sofern noch nicht angebracht) und klappen Sie diese nach oben auf.
- 2. Schließen Sie den LTE-Router b an eine Steckdose an.
- 3. Schließen Sie die Maus c an das Chromebook an.
- 3. Schließen Sie das Netzteil Ihres Chromebooks d an eine Steckdose an und verbinden Sie es mit dem Chromebook.
- 4. Schalten Sie das Chromebook mit der Powertaste e an.
- 5. Die Zugangsdaten zu *gsm digital* erhalten Sie telefonisch von Ihrem Coach oder Ihrer Coachin beim ersten Termin.

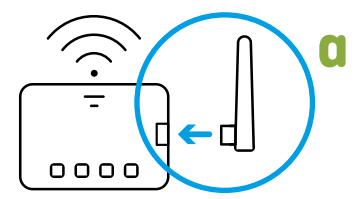

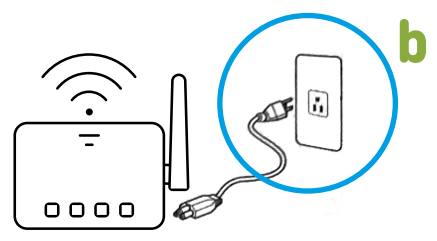

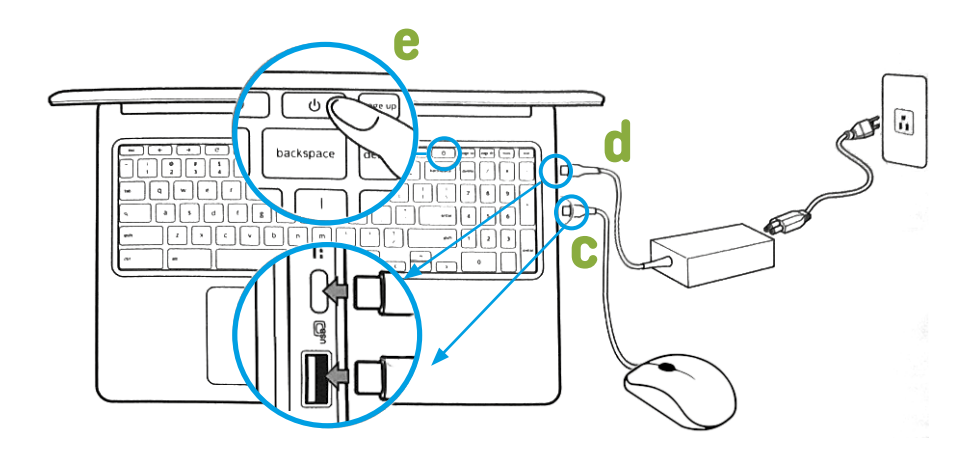

## Rückversand

![](_page_2_Picture_2.jpeg)

Bewahren Sie diesen Lieferkarton sowie alle Originalverpackungen bis zum Ende der Teilnahmedauer auf.

![](_page_2_Picture_4.jpeg)

Legen Sie das Retourenlabel aus der Lieferung bereit.

![](_page_2_Picture_6.jpeg)

Verpacken Sie alle erhaltenen Geräte wie vorgefunden.

![](_page_2_Picture_8.jpeg)

Schließen Sie den Retourenkarton mit der Klebelasche.

![](_page_2_Picture_10.jpeg)

Kleben Sie das Retourenlabel auf und bringen Sie das Paket zur Post (DHL).

Bei Fragen oder Unklarheiten zu Ihren Geräten wenden Sie sich an Ihren Coach, Ihre Coachin oder an unseren Infopoint unter: +49 800 1873048

![](_page_3_Picture_0.jpeg)